# **CEPA** Environmental Dataset Gateway (EDG)

# **Putting the Environmental Dataset Gateway (EDG) to Use**

### **About EDG REST Outputs**

The EDG's REST (Representational State Transfer) API (Application Programming Interface) provides you with a powerful way to access and embed EDG content directly and dynamically in other web applications or pages. When you search the EDG, links to internet and intranet REST results are displayed below the search results. The internet URLs provide access to only unrestricted metadata records when the user is not logged in to the EDG; the user must log in to view restricted records. The intranet URLs provide access to all EPA metadata records without requiring that the user log in to the EDG. The internet URLs should be used for public websites.

# **Why Use EDG Outputs?**

The EDG's reusable outputs allow you to easily promote your resources with minimal effort. For example, by copying and pasting simple EDG REST URLs into your web pages, you can:

- Embed custom views of your metadata in your websites
- Access your metadata from any web page
- Apply your own styles and customizations
- Allow users to subscribe to dynamic feeds that inform them of updates or changes to your records
- Visualize your data and metadata in new and exciting ways

#### **How to Embed EDG REST Outputs in Your Website**

To embed REST outputs into your website, follow these simple steps:

- 1. Perform a search in the EDG
- 2. Scroll to the bottom of the results list and open a REST link in your web browser (**GEORSS, HTML, HTML FRAGMENT, KML, JSON, or CSV)**
- 3. Paste the desired URL into a web page as <href> or <iframe>. You can use additional parameters to customize your REST URLs. For example, the iframe code to embed an internet HTML REST URL for the search term "ecoregions" is as follows:

<iframe src="https://edg.epa.gov/metadata/rest/find/document?searchText= ecoregions&f=html&xs1=fgdc"/>

You can stylize EDG HTML output to match your organization's look and feel. To do this, use the &style parameter to link to a stylesheet in css format. For example:

> <a href="https://edg.epa.gov/metadata/rest/find/document?searchText=ecor egions&f=html&xs1=fgdc&style=[your.css]">

Full documentation of th[e EDG REST API syntax](https://edg.epa.gov/metadata/webhelp/en/gptlv10/index.html#/REST_API_Syntax/00t000000029000000/1) is available in th[e Help Pages.](https://edg.epa.gov/metadata/webhelp/en/gptlv10/index.html#/Using_the_Geoportal_REST_API/00t000000030000000/)

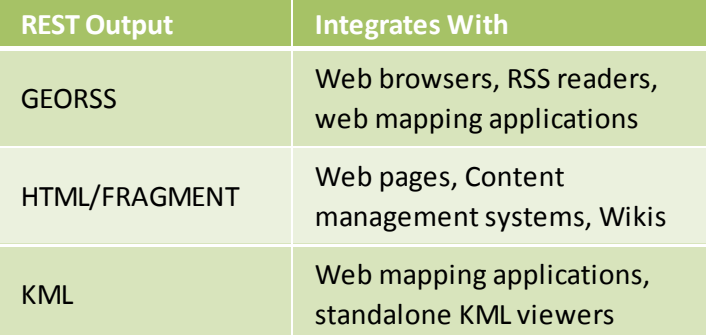

#### **How to Include Stylesheets**

The EDG allows you to apply custom stylesheets to the REST interface HTML output and to individual metadata records. Stylesheets allow you to format the look and feel of EDG outputs to meet your needs. To apply the stylesheet of your choice, edit the URL of your EDG record so that the &xsl= parameter is followed by one of the following options: fgdc\_geography\_network, fgdc, fgdc\_classic, fgdc\_faq, fgdc\_esri, fgdc\_plus, iso, iso\_geography\_network. You can also create your own custom stylesheet and have it hosted at the EDG. For example, the fgdc\_faq stylesheet would be specified as:

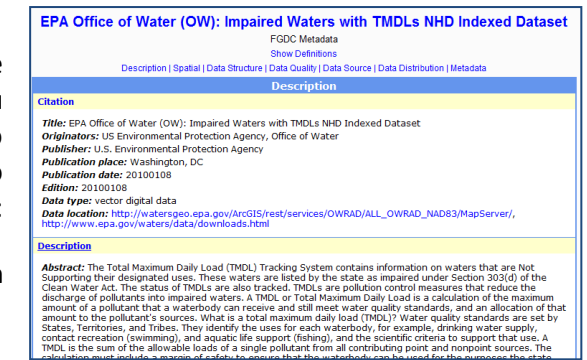

http://edg.epa.gov/metadata/rest/document?id={Your Record's ID}&xsl=fgdc \_faq

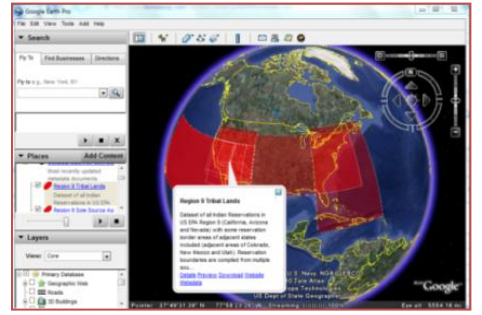

# **How to Embed EDG KML Output in a Map**

For web users without access to GIS software, web-based maps (such as Google or Bing) provide a convenient way to view geospatial data. Overlaying the EDG's KML output on a web-based map can provide your users with a view of the geographic extent of your data. To embed a KML Output in a Google or Bing map on your website, copy the REST Output (KML) from your search results and paste the link into your website's map as a KML Layer.The output KML will include bounding boxes showing the extent of each dataset with links to the full metadata and any other access points.

# **How to Embed the EDG Search Widget in Your Website**

The EDG Search Widget makes it possible to search the EDG from another web page or application. The search widget can be included on your website by simply inserting one or two lines of

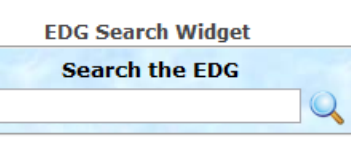

code. Users can type a search term or lucene search query in the search field and retrieve a pop-up list of records that match that search.

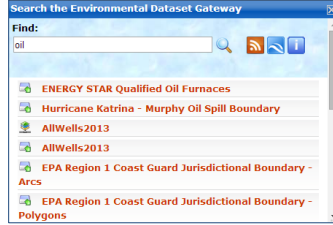

To embed the EDG Search Widget in your site, you have two options. The easiest method is to place this script tag on the page where the widget is to appear:

> <script type="text/javascript" src="https://edg.epa.gov/metadata/widgets /searchjs.jsp?title=Search the EDG"></script>

The title parameter is optional and may be edited or omitted.

A second option allows the widget code to be separated from its location in the page. This might be required by some content management systems, such as Drupal, as well as scenarios where asynchronous page loading is desired. For this option, place the following div tag where the widget should appear:

<div id="edgsearch">

And the following script tag in an appropriate location – either in the page header or, for lazy loading, the page footer:

<script type="text/javascript" src="https://edg.epa.gov/metadata/widgets /searchjs\_div.jsp?title=Find Data"></script>

**For more help, follow the [Reuse Components](https://edg.epa.gov/metadata/catalog/components/components.page) link on the EDG Homepage or contact edg@epa.gov.**